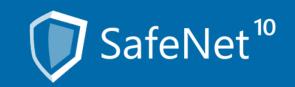

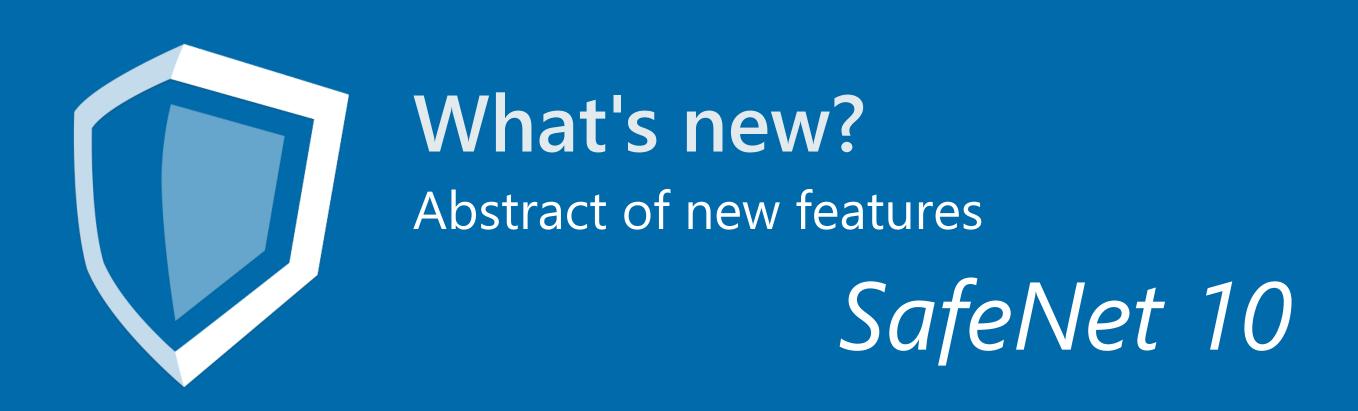

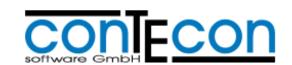

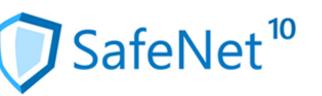

## The dashboard

Use the dashboard to show you information concerning the inventory and activities of your safe deposit system(s) at a glance.

Which exact information will be visible and in which arrangement is your own decision. At this point you will use widgets which are information units that can be arranged and managed as groups in the individual little windows within your dashboard.

As a matter of course you can edify several groups separated by topics, for example.

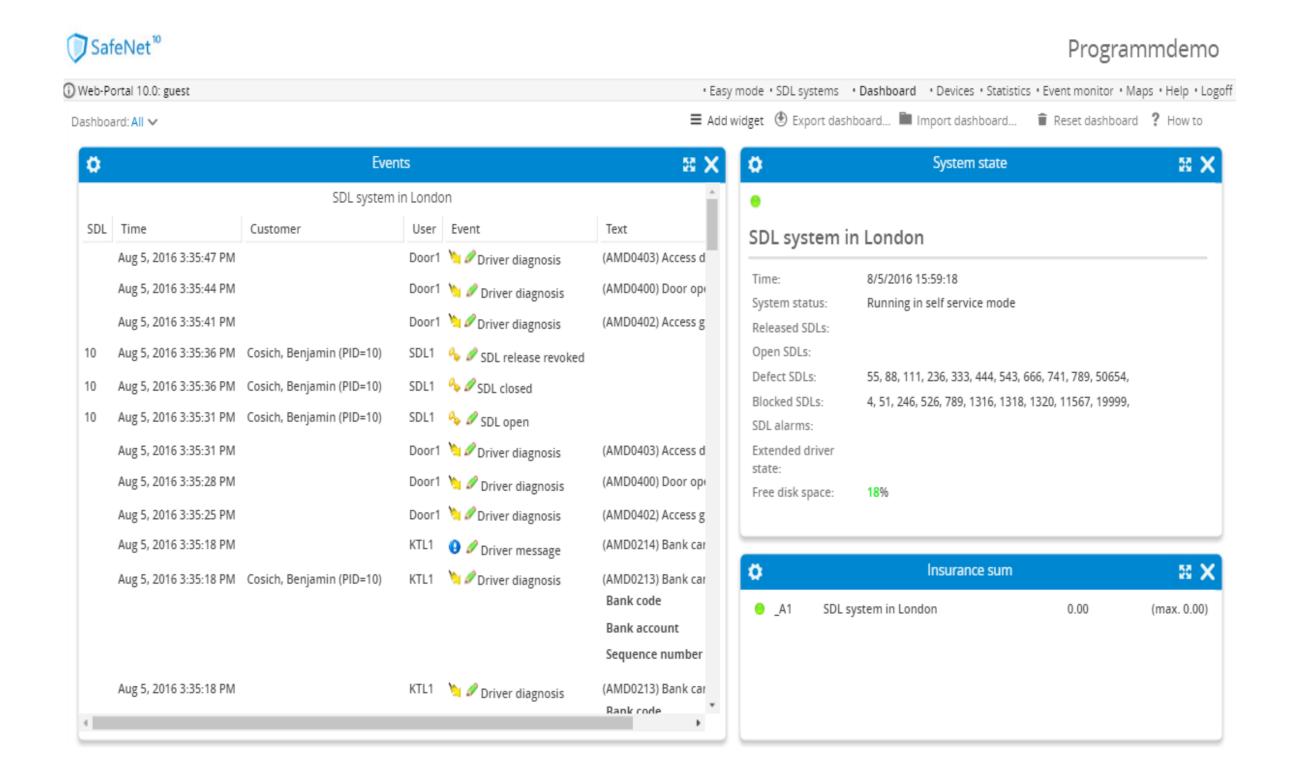

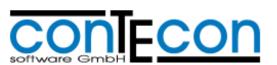

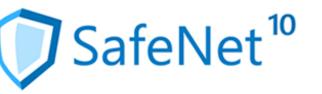

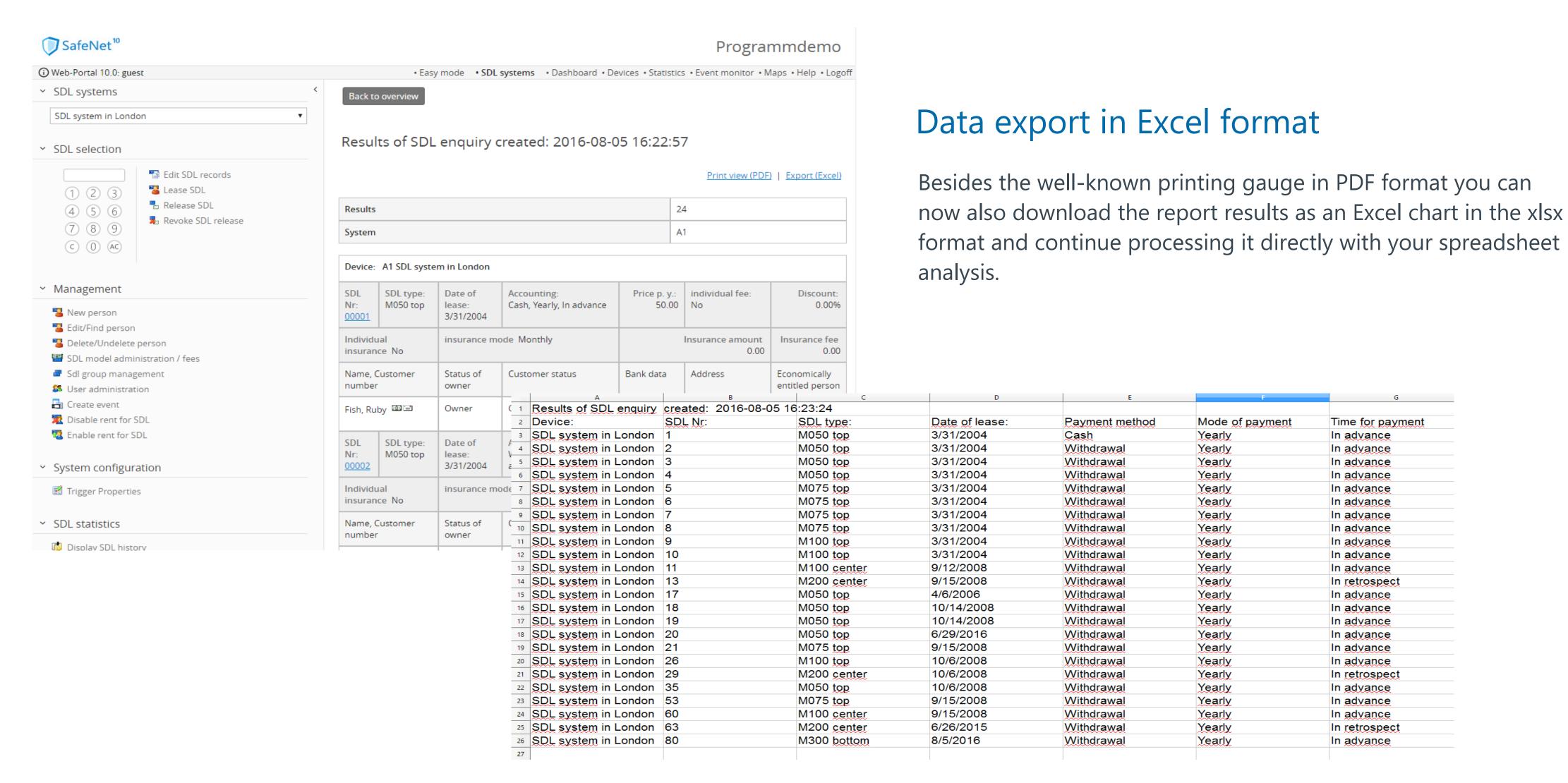

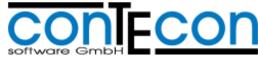

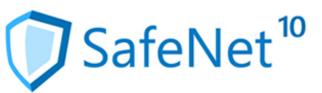

## Monitoring for safe deposit systems

Supervise the incidents in your safe deposit system on a technical level. As soon as any events occur that require intervention, repair or maintenance, these can be traversed into configurable incident groups and commented on. A technician or administrator can work with these incidents and initiate suitable actions.

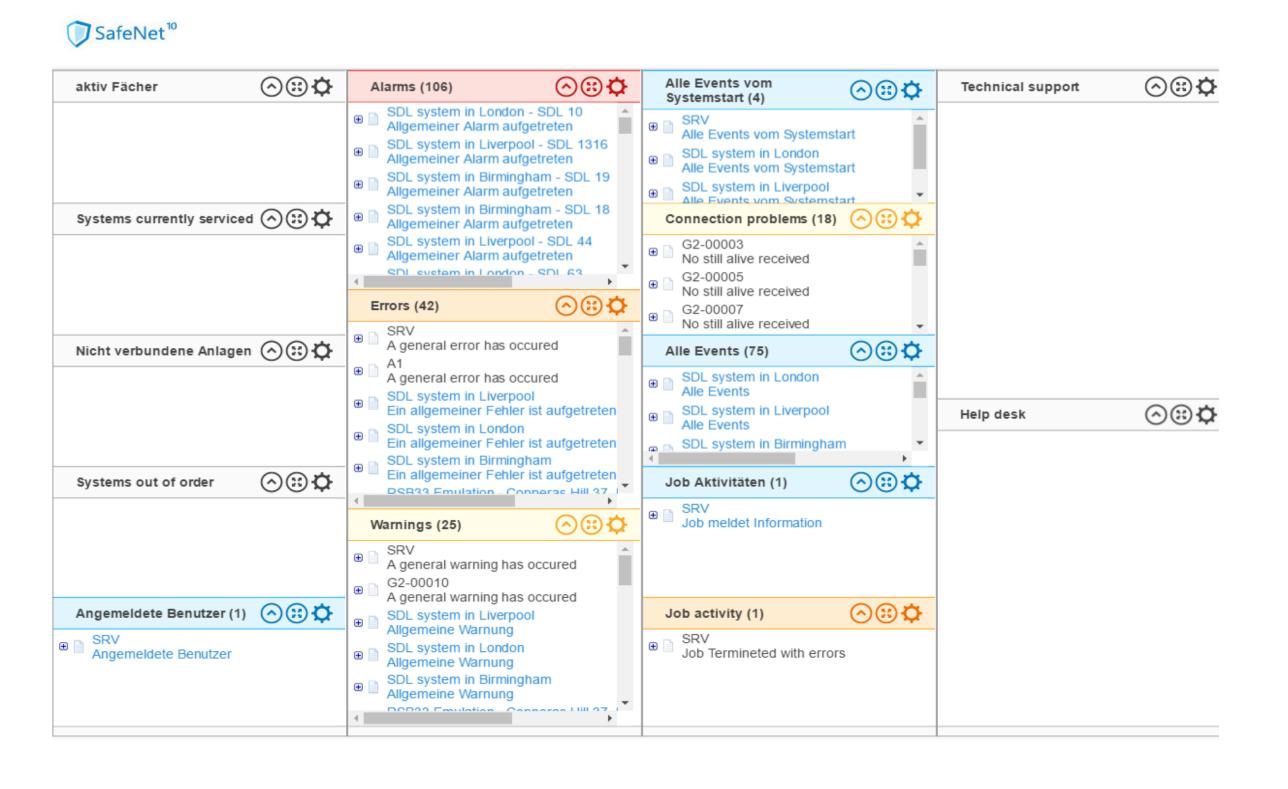

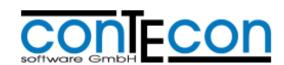

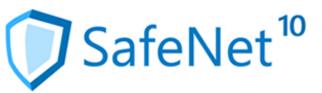

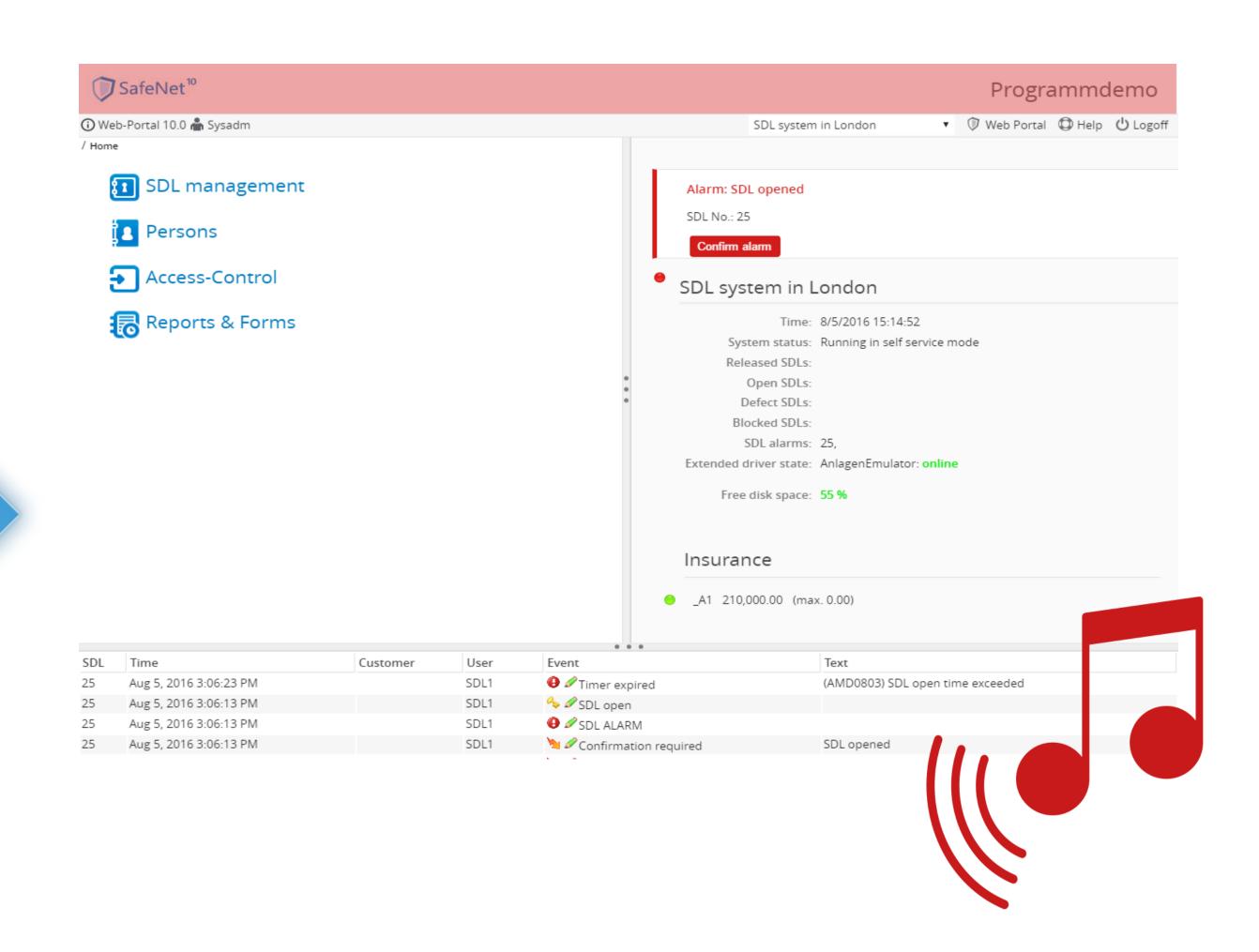

## Acoustic alarms in Easy Mode

Let yourself be informed acoustically at occurrence of an alarm. For the utilisation of the Easy Modes a customer specific sound file in mp3 format can be deposited. It will be play-backed as soon as the alarm occurs.

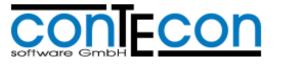

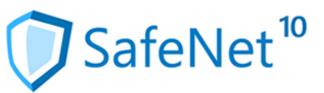

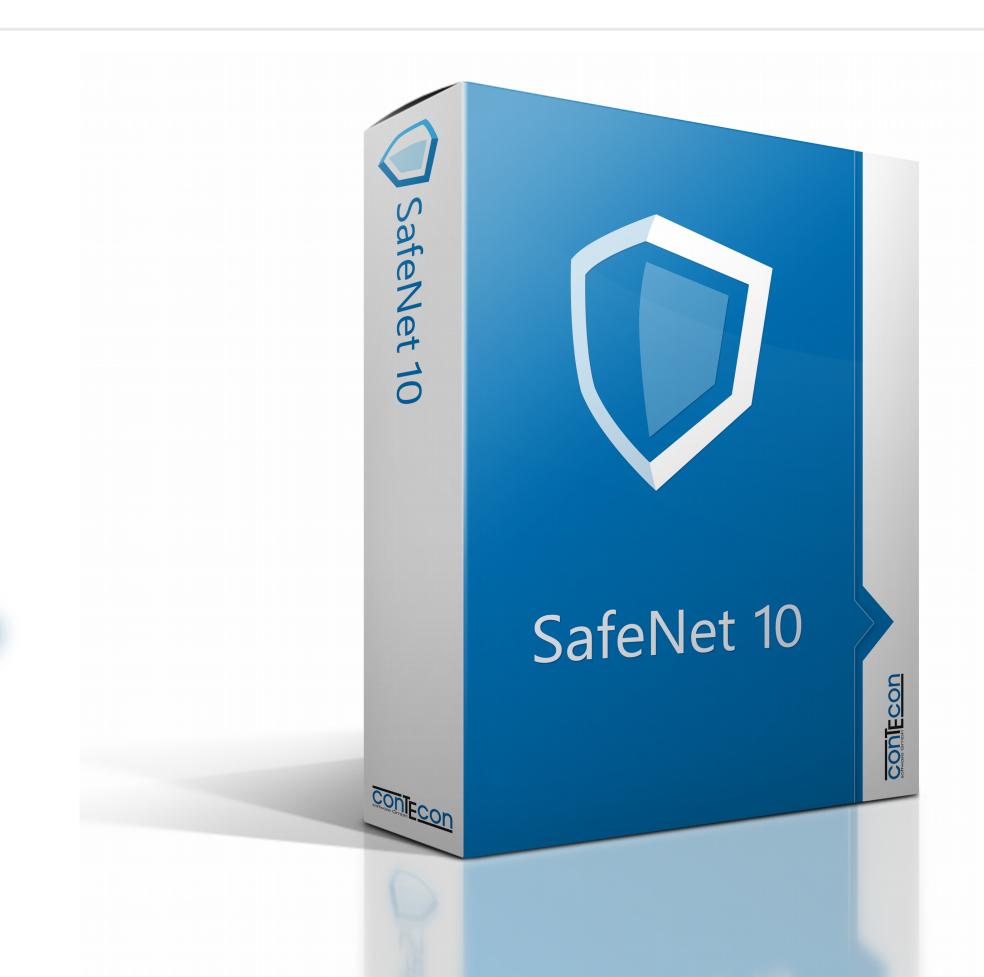

## Numerous more new features and improvements await you in SafeNet 10.

Detailed information can be found in the release notes of each published version.

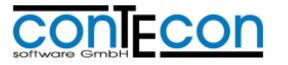

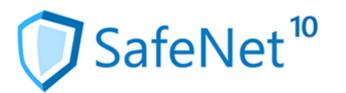

Contecon Software GmbH Brückenstraße 2 D-67551 Worms www.contecon.de

Further informationen and links for SafeNet 10:

- Quick guide Easy Mode
- Flyer
- Online Demo

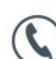

+49 (0) 6247 99 111 0

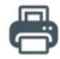

+49 (0) 6247 99 111 99

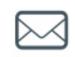

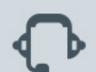

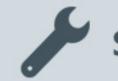